$\frac{1}{1}$ 

ختنايا واسرار الماسب

 $\pm$ bÒ@@@@@@@@@@@@@@ûÿþßþ"þ— þæ

þª@@@@ûÿ@@@þßH þ®@@@@@@@ûþþ®@@@@@@@@þ³

:þðþß % Iþ<sup>a</sup>û-þã (þŽþ $\hat{Z}$ 

 $\epsilon, f, \ldots$ † • $\ddagger, \degree$ ‰† Š, $\ddot{\epsilon}$  ΥŽ $\ddot{\epsilon}$ inžþä $\ddot{\epsilon}$ ða  $\frac{3}{4}$ þŽþË 1 H ýò ' þŽþäû-þÈþ $\ddot{\epsilon}$ 

3¢ 1•žŸ Œ… "ŸŠ¡‱'s<sup>a</sup> @ '@\$%pŽ @'@p—~TMš• ›œ""^‰ •" .(b $\angle$ þ $\tilde{\triangledown}$ þÜþß ' 'þ<sup>a 3</sup>⁄4 #þ®þ $\times$ 

For:my fath[er&my mother &m](mailto:walid01_22@msn.com)y famille& m teachers & my friends & dr.bag & ! and yo

# e-mail:

## walid01\_22@msncom

## tel :

# +213557514746

## I muslum d ownotrry!

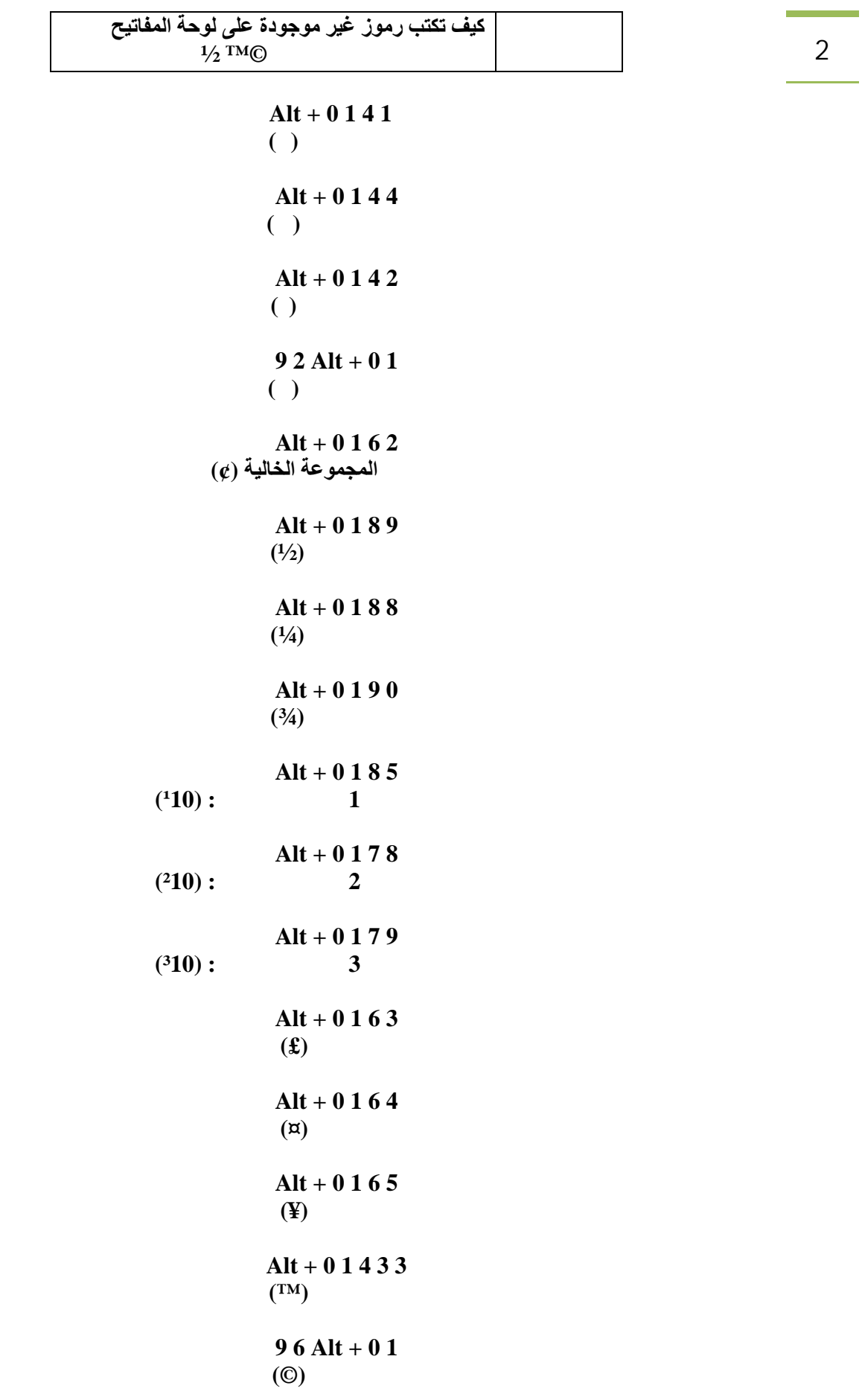

**Alt + 0 1 7 4** 3  $[font/](\mathbf{\odot})$ 

**موضوع الدرس جمیع طرق إغلاق الحاسب**

**الطریقة الأولى - اضغط ابدأ ثم اختر علامة إیقاف التشغیل – ثم اختر إغلاق الحاسب shutdown الطریقة الثانیة - اضغط یمین في أي مكان فارغ على سطح المكتب واختر جدیدnew ثم اختر اختصارshortcut - في النافذة الجدیدة التي ستظھر لك اكتب أو نسخ الأمر لتالي shutdown -s -t 00 ثم اضغط أسفل التاليnext اكتب أي اسم تفضلھ مثل إغلاق الحاسب اذھب إلى سطح المكب سوف تجد الاختصار الجدید بمجرد الضغط علیة مرتین سوف یتم إغلاق الحاسب-إذا أردت تغییر شكل ھذه الأیقونة اضغط علیھا یمین واختر خصائص ثم تغییر الأیقونةicon change– سوف تظھر لك رسالة تحذیریة بأنھ لا یوجد لھا أیقونات افتراضیھ اضغط موافق سوف تظھر لك نافذة الأیقونات اختر ما ترید الطریقة الثالثة -1 اضغط ابدا – اختر تشغیلrun f- 00 shutdown -s -t تعلیق لقد أضفنا إلى الأمر الأصلي-f ومعناھا الغلق الجبريforce shutdown . لماذا أضفنا ذلك ؟؟؟لأنھ لو ھناك برامج قد التشغیل سوف تمنع الإغلاق أما الاضافھ سوف تقوم بإنھاء كافة العملیات جبریا لیتم إغلاق الحاسب ھل یمكن تحدید وقت معین للغلق ؟ نعم فالأمر السابق علامةt اختصار الوقتtime ویمكن استبدال الصفرین بأي وقت shutdown -s -t 15 –f shutdown -s -t 30 –f f– shutdown -s -t 45 shutdown -s -t 60 –f f– shutdown -s -t 75 وھكذا الطریقة الرابعة -1 اضغط على المفتاحین الات واف4 معاAlt 4F سوف تظھر لك شاشة الخروج -2 اضغط على خیار إغلاق الحاسب الطریقة الخامسة -1 افتح إدارة المھام بالضغط على المفاتیح الثلاثة معا Del+Ctrl+Alt ومن نافذة إدارة المھام اختر من أعلى إغلاق الحاسبshutdown ثم إغلاقoff turn**

سریر ولید

**وھذه الطریقة مفیدة جدا إذا توقف الحاسب الآلي عن الاستجابة....أما إذا لم تظھر لك إدارة المھام أیضا ھناك أخر طریقھ في نھایة الموضوع** 4 **الطریقة السادسة وقد ذكرتھا في موضوع مستقل أرسلتھ منذ فتره ولا مانع من تكرارھا -1 افتح إدارة المھام -2 اضغط على مفتاح كنترول باستمرار بیدك الیسار ثم اختر من النافذة أعلى إغلاقshutdown ثم إغلاقturnoff سوف یتم إغلاق الحاسب في اقل من 5 ثواني تعلیق الطریقة السادسة شبیھة بالطریقة الخامسة ولكن ضغطنا على مفتاح الكنترول سرع من عملیة الإغلاق الطریقة السابعة -1 افتح موجھ الأوامر(من ابدا-كافة البرامج-ملحقات- موجھ الأوامر) -2 اكتب أو انسخ الأتي shutdown -s -t 00 تعلیق ھذه الطریقة شبیھة بطریقة تشغیلrun وھي نفسھا فان خاصیة رن ما ھي إلا امتداد لأوامر الدوس أو موجھ الأوامر.ویمكن أیضا استخدام نفس خطوات طریقة التوقیت لتحدد وقت معین لیتم إغلاق الحاسب بعده أیضا في موجھ الطریقة الثامنة قم بتحمیل أي برامج إغلاق الحاسب الطریقة التاسعة إذا لم تعجبك أي طریقة من الطرق السابقة استخدم طریقة شد الفیشھ تعلیق أخیر غلق الحاسب لیس بموضوع جدید وحتى إن لم یفیدك الموضوع أو لم یضیف لمعلوماتك شيء جدید.فالجدید ھو الفكرة التالیة ما ھي البدائل - إذا تعطل الماوس ما البدیل؟لوحة المفاتیح؟نعم لوحة المفاتیح ولكن ھل تستطیع استخدامھا جیدا؟ - إذا لم تجد إدارة المھام؟ إذا لم تجد الأمر رن؟ إذا لم تجد........؟وھكذا ھذا واالله اعلم**

**موضوع الدرس تعرف على أنواع الدیفیدي**

**أولاً : DVD-R**

**حرف الـ R مقصود بھ كتابة ( لمرة واحدة ) ، وھو مثل R-CD ولكن بسعة كبیرة. وھو بنفس حجم الـ R-CD ولكن بسعة تعادل سبعة أضعاف تقریبا.ً تبلغ سعة الـ 4 R-DVD 7 حالیاً لنوع الجھة الواحدة ، و9،4 جیجابایت لنوع الجھتین. وھناك نوعین من الـ R-DVD النوع الأول ھو للتحریر ، والثاني للاستخدام العام. والـ R-DVD یتم النسخ علیھ بشكل تسلسلي مثل الـ R-CD.**

> **ثانیاً : DVD-RW**

**ھو من أنواع الأقراص القابلة لإعادة الكتابة ، یبلغ حجمھ 4،7 جیجابایت ، ویتم الكتابة علیھ بشكل تسلسلي مثل الـ R-CD ، ولكن میزتھ عن الـ R-CD ھو قابلیتھ لإعادة الكتابة لأكثر من 1000 مرة بسبب استخدام مادة أرقى من المستخدمة في النوع الأخر. وأیضاً الـ RW-DVD لدیھ قدرة على الاحتفاظ بالبیانات لمدة 30 سنة على الأقل. ویمكن استخدامھ في القارئ من نوع ROM-DVD.**

### **DVD-RAM**

**الـ RAM-DVD ھو نوع ذو جودة عالیة وأداء قوي ، قابل للكتابة و المسح وإعادة الكتابة. انھ شبیھ بالقرص المرن الـ Floppy بحیث تستطیع تشغیل البرامج التي فیھ ، وكذلك تخزین البیانات أو مسحھا. سعتھ 4،7 جیجابایت للنوع ذو السطح الواحد و 9،4 جیجابایت للنوع ذو السطحین.**

**میزة الـ RAM-DVD عن بقیة الأنواع ھي :**

**بیانات الـ RAM-DVD یمكن الوصول إلیھا بشكل عشوائي مثل القرص الصلب disk Hard ، ھذه المیزة تجعل ھذا النوع ینقل البیانات بشكل أسرع من الأنواع الأخرى ( یصل إلى 22،16 Mbps ( وھو یعادل ضعف سرعة الـ DVD**

> **العادي. أیضاً أقراص الـ RAM-DVD یمكن إعادة الكتابة علیھا إلى 100,000 مرة. والمیزة الأخیرة ھي نظام ECC لتصحیح الأخطاء لتجعلھ الأفضل لنقل التطبیقات.**

**ألان یوجد بالأسواق نوع صغیر من الـ RAM-DVD ذات حجم 2،8 جیجابایت وحجمھا 8 سم تستطیع تسجیل لمدة 60 دقیقة عند استخدامھا مع الكامیرات الدیجاتال المخصصة لذلك. علماً بان النوع القیاسي – 12 سم – یسجل 120 دقیقة باستخدام الجودة العادیة. وھناك نوع أخر من الـ 8 – DVD mini سم – سعتھ 1،5 جیجابایت ، یستطیع تسجیل فیدیو لمدة 30 دقیقة ، عادة یستخدم مع بعض الكامیرات الحدیثة.**

#### **رابعاً : DVD+R**

**ھو من الأنواع للكتابة لمرة واحدة ، سعتھ أیضاً 4،7 جیجابایت ، لدیھ القدرة على تخزین ساعتین من الفیدیو من نوع -2MPEG العالیة الوضوح. ھذا النوع یشترك بالكثیر من المواصفات مع R-DVD من حیث الكتابة لمرة واحدة ، وكذلك السعة. الاختلاف بینھما ھو : عند الكتابة علیھما ، لكل منھما صیغة format تختلف عن الآخر ، لذلك الناسخ المخصص للنوع الأول لا یصلح للنوع الثاني ، والعكس كذلك ، ولكن عند العرض معظم أنواع أجھزة العرض تستطیع التعامل مع النسقین.**

#### **خامساً : DVD+RW**

**ھو من الأنواع القابلة لإعادة الكتابة ، وھو أیضاً سعتھ 4،7 جیجابایت للنوع ذو السطح الواحد و 9،4 جیجابایت للنوع ذو السطحین ، وحجمھ 12 سم. ممیزات ھذا النوع ھي : بالإمكان الكتابة علیھ بشكل تسلسلي أو عشوائي ، لأنھ یدعم تقنیة CAV و CLV ، وطبعاً میزة النظام العشوائي ھي السرعة الفائقة.**

**ولكن یبقى السؤال : أي ھذه الأنواع ھو الأفضل لي؟ باختصار ، R-DVD و R+DVD ھي جیدة لحفظ البیانات لمدة طویلة ، ولرخص سعرھا ھي الأفضل للنسخ الاحتیاطي مثلاً ، وكذلك لحفظ الأفلام أو تحویل أشرطة الفیدیو القدیمة – الممغنطة – إلى أقراص DVD.**

**RW+DVD ھي الأفضل للتسجیل بشكل عشوائي ، وھو یدعم الإمساك والإفلات drop-and-drag ، ولا یحتاج إلى تقفیل القرص للعرض.**

**RAM-DVD وھو عبارة عن قرص صلب نحیف جداً ، وھو الأفضل في تقنیة الـ DVD ، وذلك لمیزة السرعة وتصلیح الأخطاء والعدد اللا محدود لإعادة الكتابة ( 100000 مرة ) ، وھو ممتاز للأرشفة وباختصار لكل شيء.**

**نظرة سریعة على أنواع مشغلات الـ DVD**

5

## **DVD Multi** 6 **DVD-R, DVD-RW, and DVD-RAM وینسخ یقرأ**

**combo super DVD-R\RW , DVD+R\RW وینسخ یقرأ**

**super multi DVD DVD-R, DVD-RW, DVD+R, DVD+RW, and DVD-RAM أنواع الخمس وینسخ یقرأ**

**مع الانتباه عند شراء مشغل لمیزة قراءة ونسخ القرص ذو السطحین..**

**ھذا ما لدي .. أي نقص في الموضوع أو معلومة إضافیة**

**ھل ترید أن تعرف أن جھازك قد اخترق أو لا من قبل الھكرز والمتطفلین**

**اولا : فحص الجھاز لمعرفة ان كان مخترق او لا**

**إن المخترق لكي یتمكن من الاختراق علیھ الدخول من أحد المنافذ Ports والبرامج المضادة للمخترقین كفیلة بإغلاق تلك المنافذ في وجھ المخترق؛ ولكن، حتى نقطع الطریق على المخترق، إلیكم طریقة ممتازة لاكتشاف المنافذ المفتوحة وإغلاقھا بطریقة یدویة من خلال الوندوز ویجب تنفیذ ھذا الإجراء أثناء الاتصال بالإنترنت online حتى نتمكن من رؤیة جمیع المنافذ المتصلة بطریقة غیر شرعیة أثناء الاتصال بالإنترنت·** 

**-1 من قائمة إبدأ اختر التشغیل Run/Start 2 -عند ظھور مربع الحوار الخاص بتنفیذ الأوامر اكتب Command 3 -سیظھر لك اطار نظام التشغیل دوس وفي داخل الإطار وأمام خانة المؤشر اكتب a- netstat: ثم اضغط على Enter 4 - والآن قارن بین ارقام المنافذ التي ظھرت لك مع أرقام المنافذ التالیة، وھي المنافذ التي یفتحھا في العادة ملف التجسس الباتش التابع لبرنامج Bus Net فإن وجدت رقم المنفذ ضمنھا، فإن جھازك قد اخترق، وعلیك في ھذه الحالة التخلص أولا من ملف التجسس ·**

**وھذه منافذ دخول برنامج النت باص :**   $-10103 - 00103 - 92003 - 8037 - 3037 - 6037 - 1037 - 0037 - 1176 - 0954 - 5401 - 43002 -$ **93313 - 83313 - 73313 - 20103**

> **ثانیا : طرق التخلص من ملفات التجسس وھذه مجموعھ من اخطر ملفات التجسس وطرق الخلاص منھا**

### **Back Oriface**

**یعمل على فتح المنفذ 3317 لجھازك و یجعل مستخدمي برنامج باك اورفز قادرین على اختراقك .**

**طریقة التخلص من الملف :**

**-1 من قائمة البدایة Start اختر Run و اكتبRegedit -2 من القائمة على الیسار اختر MACHINE\_LOCAL\_HKEY ثم Software ثم Microsoft ثم .Run Once احیانا أو Run ثم Current Virsion ثم Windows**

**-3 اسم الملف متغییر من مكان لأخر امتداده دائما Exe لكن یمكنك معرفتھ كون اسم الملف او السرفر تظھر بعده مسافةو من ثم .exe عندما تجد الملف الغھ تماما ..**

7

**Net Bus - النسخ قبل 2000 ھو الاكثر انتشارا على الشبكة .حجمھ 470 كیلو بایت یستخدم المنافذ 12345 و المنافذ 12346و ھو یمكن المخترق من السیطرة شبھ الكاملة على جھازك .**

**\_\_\_\_\_\_\_\_\_\_\_\_\_\_\_\_\_\_\_\_\_\_\_\_\_\_\_\_\_\_\_\_\_\_\_\_\_\_\_\_\_\_\_\_\_\_\_\_\_**

**طریقة التخلص من الملف : -1اطفأ الجھاز و اعد تشغیلة بھیئة الوضع الآمن او Mode Safe . -2 من الاعلى انتبع الخطوات من1و 2 -3 ابحث عن الملف التالي exe.patch\windows\:c و الغھ و من ثم اعد تشغیل الجھاز.** 

> **Net Bus 2000 على عكس السابق فاسمھ متغییر و حجمة 599 بایت.**

**\_\_\_\_\_\_\_\_\_\_\_ \_\_\_\_\_\_\_\_\_\_\_\_\_\_\_\_\_\_\_\_\_\_\_\_\_\_\_\_\_\_\_\_\_\_\_\_\_\_\_\_\_\_\_\_\_\_\_\_\_\_**

**طریقة التخلص من الملف: -1 من قائمة البدایة Start اختر Run و اكتبRegedit -2 من القائمة على الیسار اختر Machine\_LOCAL\_HKEY ثم Software ثم Microsoft ثم Windows ثم Run services Current Virsion -3 ابحث في القائمة على الیمین عنexe.NBsvr ) ھذا ھو اسم الملف في الغالب) ھكذا انت على علم ان جھازك مصاب .. و علیك بالعلاج التالي .وحتى و ان لم تجد الملف السابق اكمل الخطوات التالیة. -4 انتقل إلى USER\_LOCAL\_HKEY ثم ابحث عن مجلد اسمھ Server NetBus اضغط على المجلد بزر الفأرة الایمن اختر DELETE -5 اختر إعادة تشغیل الجھاز بوضع دوس DOS -5 اكتب Winodw Cd ثم إدخال Enter اتبعھا ب system CD و ادخال و من ثم اكتب exe.NBSvr Del و ادخال ، dll.NBHelp Del و اخي txt.Log Del و انتھى . اعد تشغیل جھازك .**

**Heack'a Tack'a یستخدم بروتوكل FTP مما یصعب الوصول الیھ.یستخدم المنافذ رقم 31785 و 31787 و 31789 و 31791 .**

**\_\_\_\_\_\_\_\_\_\_\_\_\_ \_\_\_\_\_\_\_\_\_\_\_\_\_\_\_\_\_\_\_\_\_\_\_\_\_\_\_\_\_\_\_\_\_\_\_\_\_\_\_\_\_\_\_\_\_\_\_\_\_\_**

**طریقة التخلص من الملف: -1 من قائمة البدایة Start اختر Run و اكتبRegedit -2 من القائمة على الیسار اختر MACHINE\_LOCAL\_HKEY ثم Software ثم Microsoft ثم Run احیانا أو Run ثم Virsion Current ثم Windows -3 ابحث عن 32Explorer و الذي یوافق المسار exe32.Expl\WINDOWS\:C و قم بحذفھ** 

**\_\_\_\_\_\_\_\_\_\_\_\_\_\_\_\_\_ \_\_\_\_\_\_\_\_\_\_\_\_\_\_\_\_\_\_\_\_\_\_\_\_\_\_\_\_\_\_\_\_\_\_\_\_\_\_\_\_\_\_\_\_\_\_\_\_\_\_**

**NetSphere TCP 30102-30101 TCP 30100 - TCP المنافذ یستخدم**

**طریقھ حذف الملف : -1 من قائمة البدایة Start اختر Run و اكتبRegedit -2 من القائمة على الیسار اختر MACHINE\_LOCAL\_HKEY ثم Software ثم Microsoft ثم Run ثم Current Virsion ثم Windows -2ابحث في الجھة الیمنى عن exe.nssx\system\windows\:c -3 احذف ھذا الملف . و اعد تشغیل الجھاز بواسطة الضغط على DELETE+ALT+CTRL.**

8